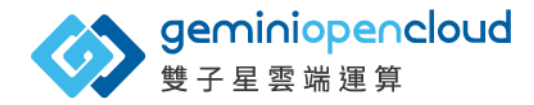

# **將IaaS導入進K8S-淺談 KubeVir t經驗**

顏安劭 (Eddie Yen)

系統架構FE

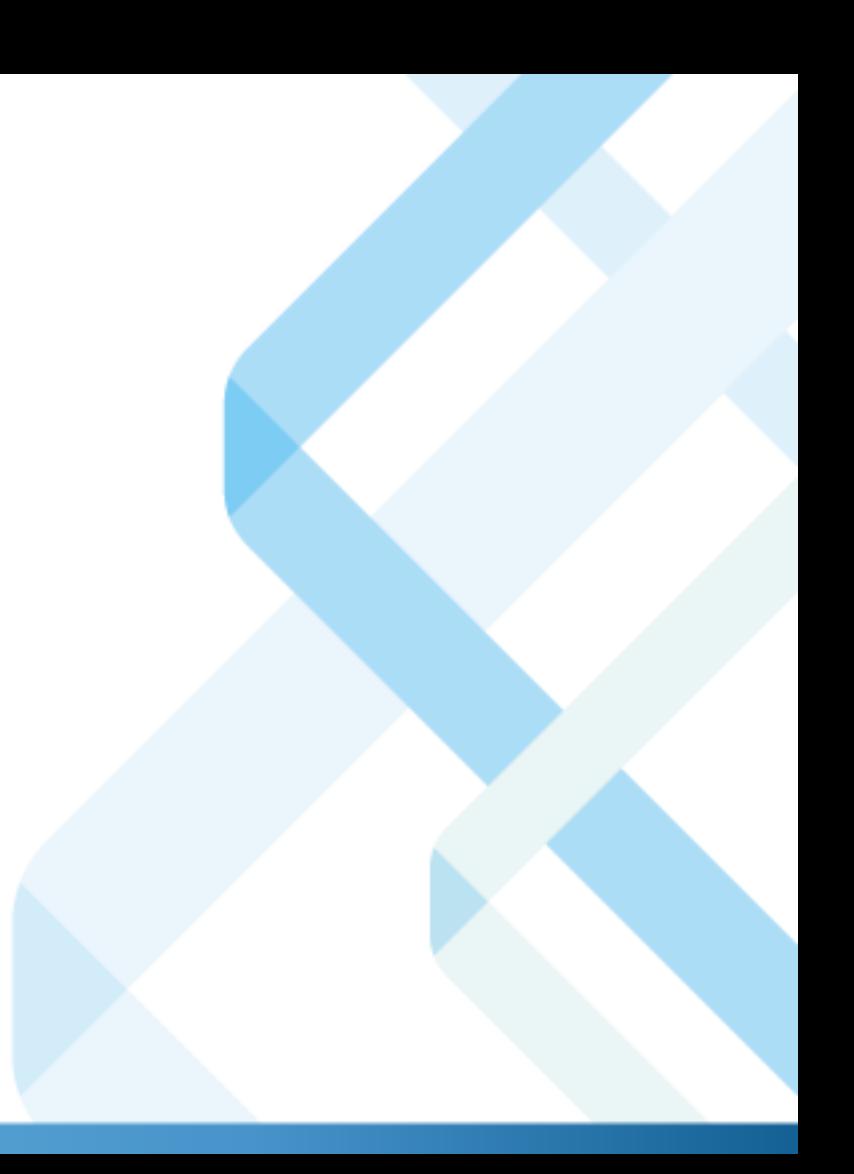

### **About Me**

- 在雙子星雲端擔任系統架構建置與維護工程師, 公司為CNCF認證之Kubernetes服務提供商 (KCSP)
- 對電腦硬體、虛擬化技術、網路架構等有興趣與 研究
- 建置與維運OpenStack、Ceph與K8S的數年經驗
- 參與不少專案,為數個客戶建置與協助維護私有 雲環境

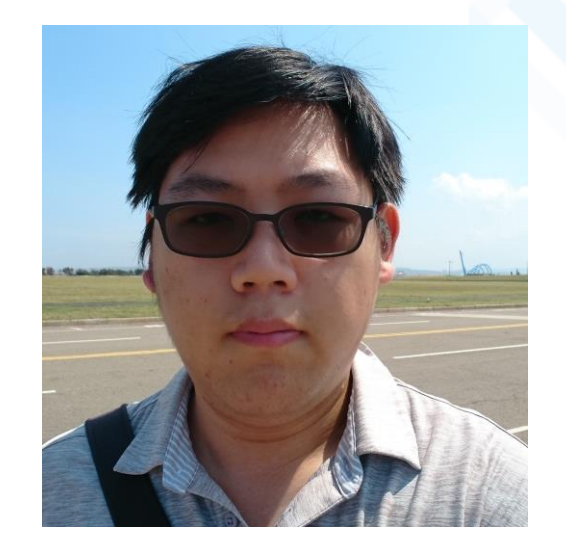

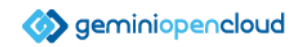

# **Agenda**

- KubeVirt專案簡介
- IaaS在維運及轉型上的難處
- KubeVirt所解決的問題
- KubeVirt架構與相關功能

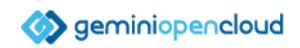

#### **傳統IaaS平台在維運上的難處**

- 部分IaaS服務平台並非都適合所有中小型環境
	- 內部服務的相依性太高
	- 建置作業太長,需考量不少因素
	- 事後改動難度高,缺乏彈性
	- 架構龐大,增加維護與學習成本
	- 簡單的目標都需要不少操作

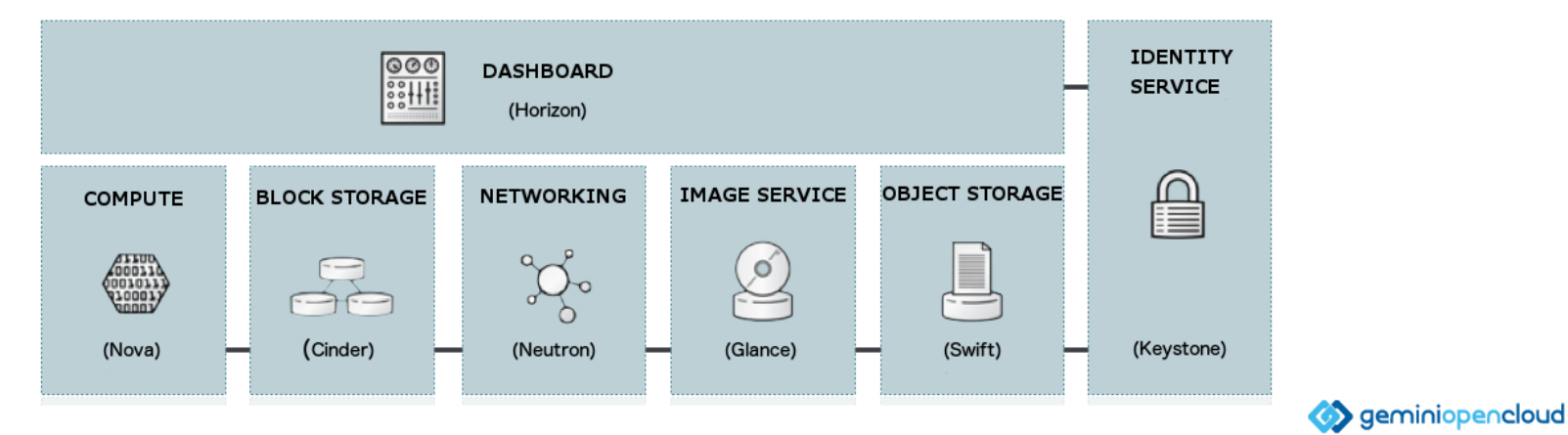

### **將IaaS導入到容器的難處**

- 服務在各方面評估下還是VM為佳,不適合容器化
- 轉移可能耗時,因成本等考量,不想要長時間維持多平台
- 需對服務重新規劃完全不一樣的安全設計
- 相依的服務無容器可用或不合需求

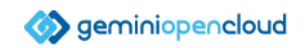

## **KubeVir t專案簡介**

- 由RedHat於2017年建立的K8S專案
- 原先是讓自家雲端整合平台建立可以開 VM的K8S服務,後來開源開放
- 同時是CNCF的Incubating階段專案
- 目前已發展到0.57版,支援K8S 1.20+
- 部分平台如Platform9也加入了此專案作 為服務的一部份

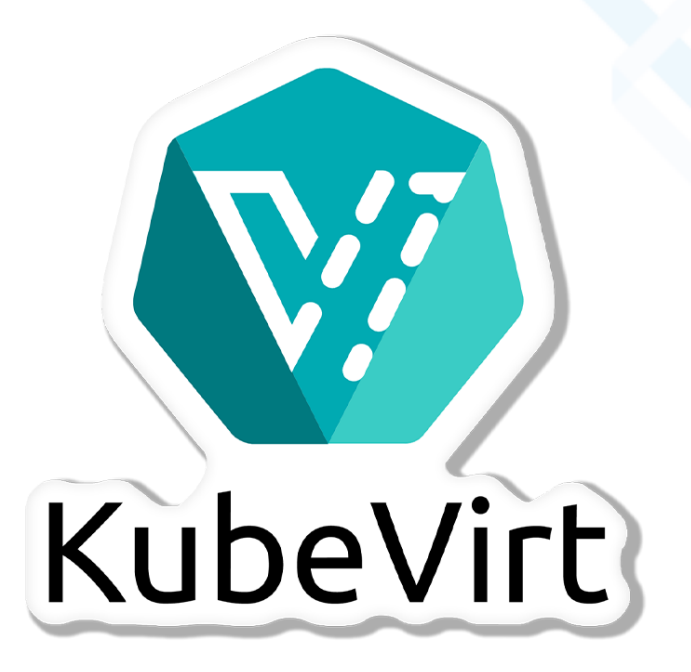

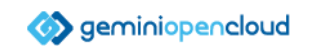

# **KubeVir t所解決的問題**

- 幫助服務轉型
	- 讓容器與VM同時共存單一平台
	- 可直接測試與微服務的相容性與負載
	- 無須依賴容器版套件/服務
- 增加安全與穩定性
	- 提升服務安全與資料保護
	- 對資源用量變化很大的服務,可降低干擾或服務中斷風險
- 將IaaS改為以K8S為基底服務
	- 減少以往IaaS的維運難處
	- 享有部分K8S自有的功能或特性
	- 搭配容器可做出混合型應用

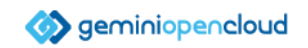

### **KubeVir t架構**

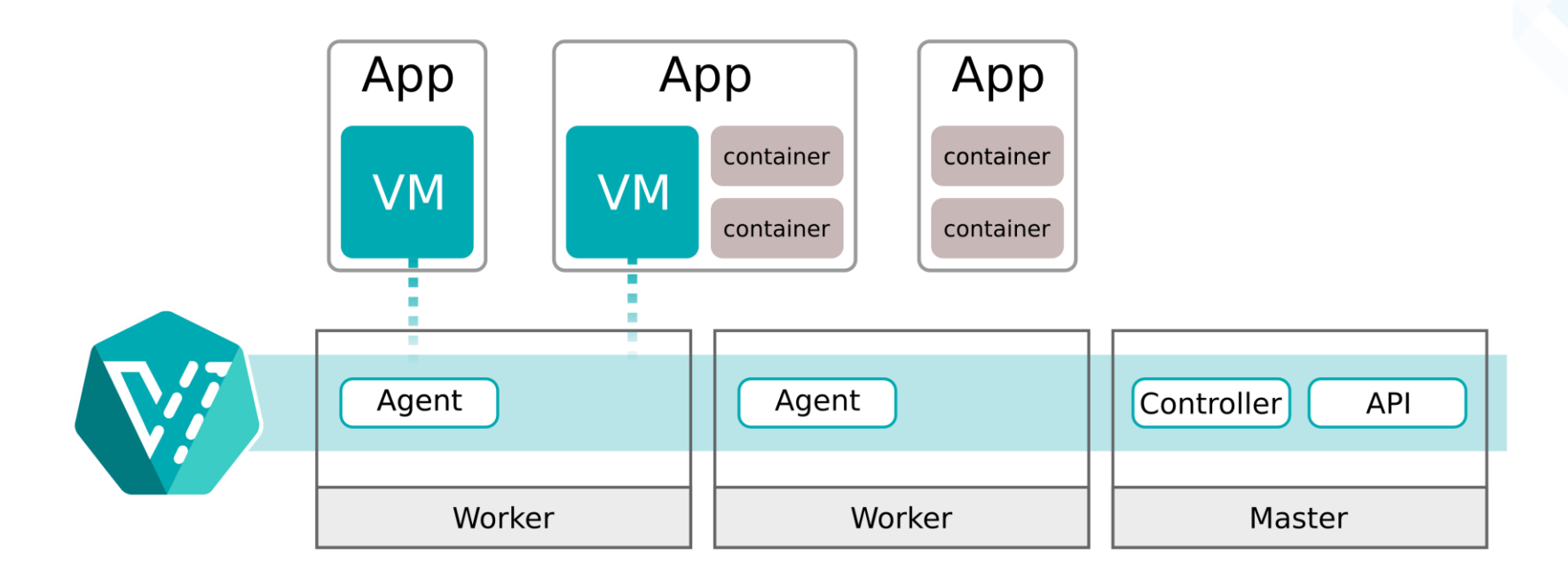

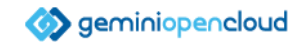

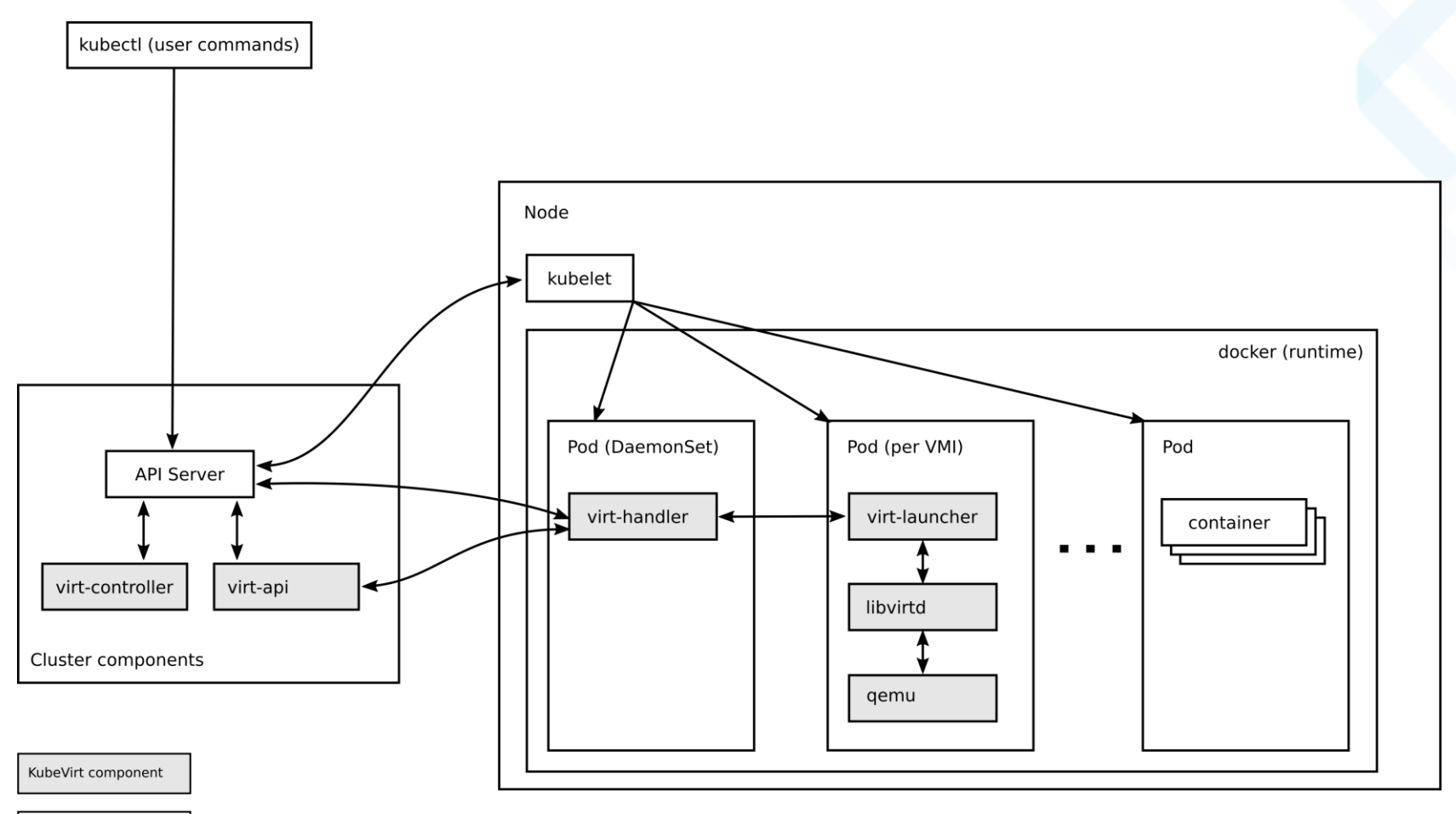

Kubernetes component

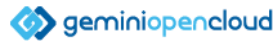

## **VM的建立**

- 透過kubevirt.io的K8S API建立
	- 格式與一般K8S相同
	- 可建立一次性、永久或多個備援 VM
	- 根據需求設定VM的參數
	- 可預先建立資源模板
- VM的映像檔與儲存空間來源
	- 以PVC為主
	- 可直接存取本機端的映像檔
	- 也可直接使用包成容器image的映 像檔(containerDisk)

apiVersion: kubevirt.io/v1 kind: VirtualMachine metadata: name: win10-test spec: running: false template: metadata: labels: kubevirt.io/domain: win10-test spec: domain: cpu: cores: 4 features:

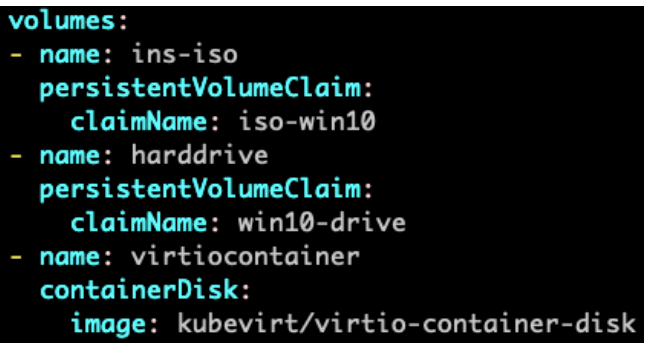

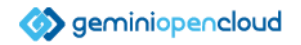

- KubeVirt在建立VM時會使用兩個容器:
	- compute: 運行VM用容器
	- volumevirtiocontainer:將image掛載進環境內的容器

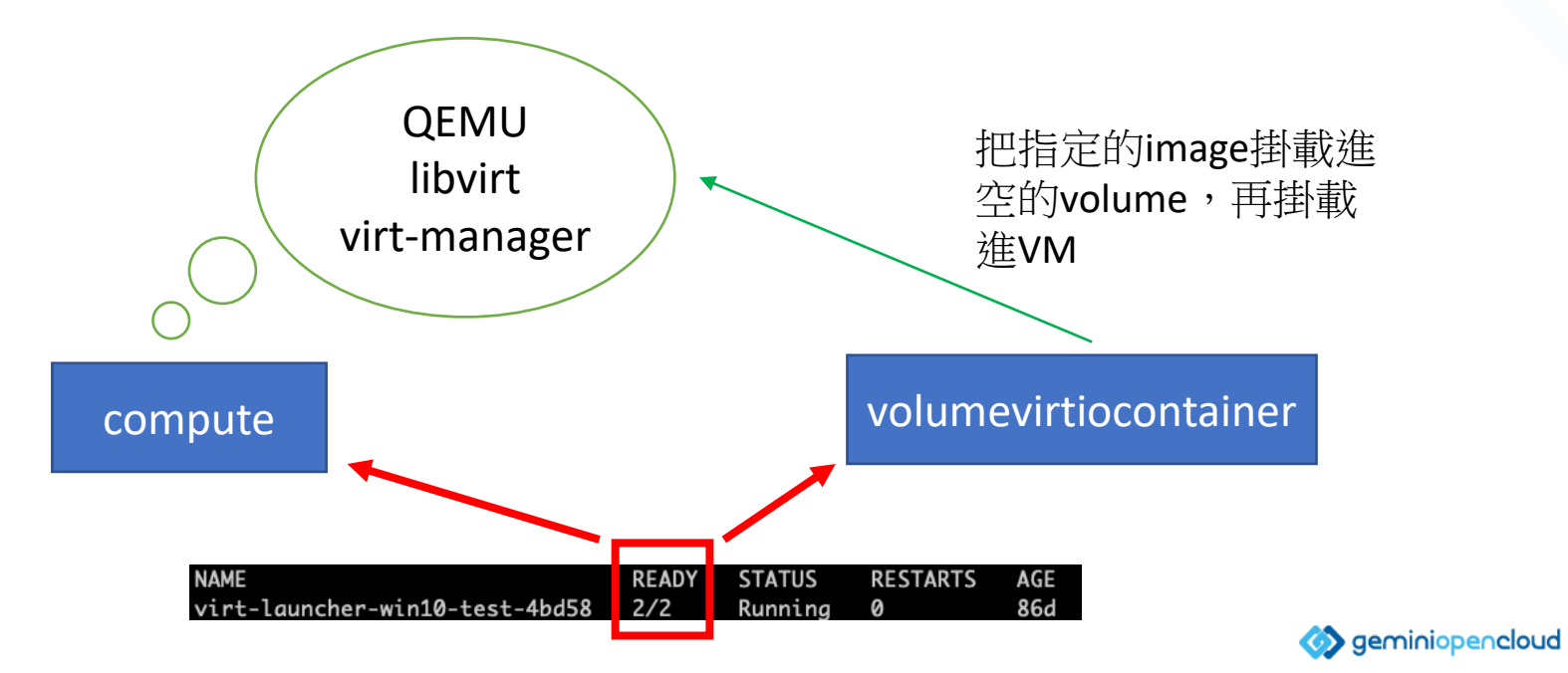

# **Vir tctl指令工具**

- 專門使用在KubeVirt上的指令工具
- 簡化部分需要修改YAML或打API的 操作
- 可開關VM、掛載Volume、上傳映 像檔、開連接埠等操作
- 需要加入label在YAML內,才能被 辨識

#### root@kubevirt-host:~/kubevirt\_yaml# virtctl Available Commands:

addvolume add a volume to a running VM

Connect to a console of a virtual machine instance. console Expose a virtual machine instance, virtual machine, expose or virtual machine instance replica set as a new service.

fslist Return full list of filesystems available on the gu est machine.

questosinfo Return quest agent info about operating system.

help Help about any command

image-upload Upload a VM image to a DataVolume/PersistentVolumeC laim.

Migrate a virtual machine. migrate

Pause a virtual machine pause

removevolume remove a volume from a running VM

- Restart a virtual machine. restart
- start Start a virtual machine.

Stop a virtual machine. stop

Unpause a virtual machine unpause

Return full list of logged in users on the guest ma userlist chine.

version Print the client and server version information. Open a vnc connection to a virtual machine instance vnc

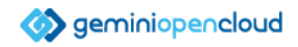

### **VM的網路**

- 可設定VM要使用的前端與後端網路
	- 前端:VM網卡端的連接模式
	- 後端:VM Pod的網路連接
- 後端網路綁定
	- 直接使用K8S預設的CNI (Pod)
		- 可套用NetworkPolicy、Service等 進行連線管理
		- 運作上與一般對Pod方式無異
	- 使用Multus CNI
		- 可不透過K8S預設CNI,實現傳統 連接方式
		- 必須另外調整網路防護相關設定

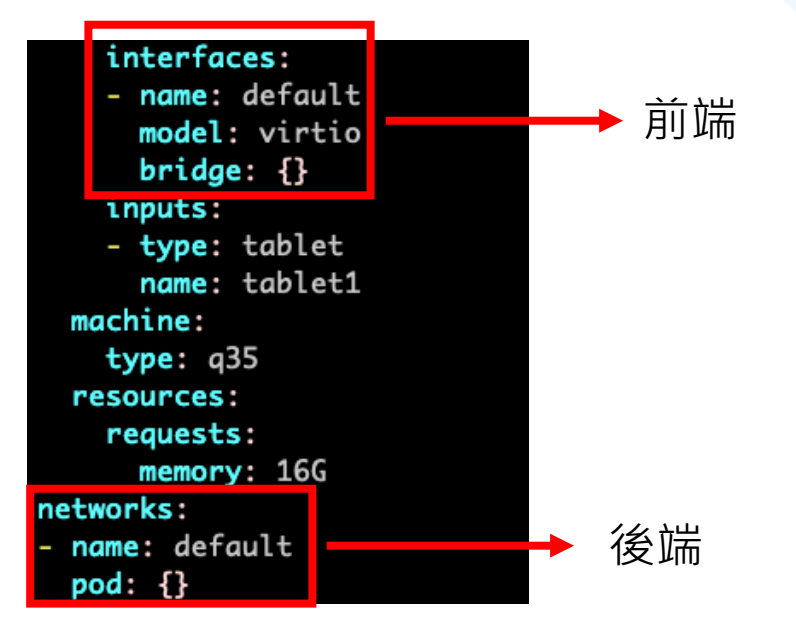

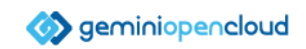

*Default CNI Multus CNI*

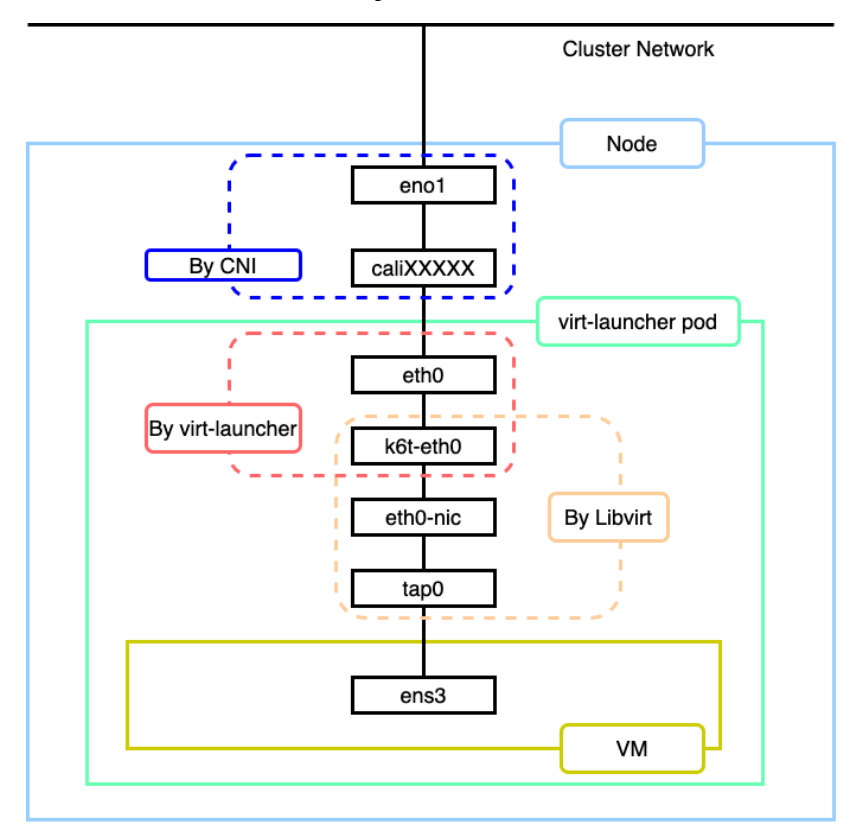

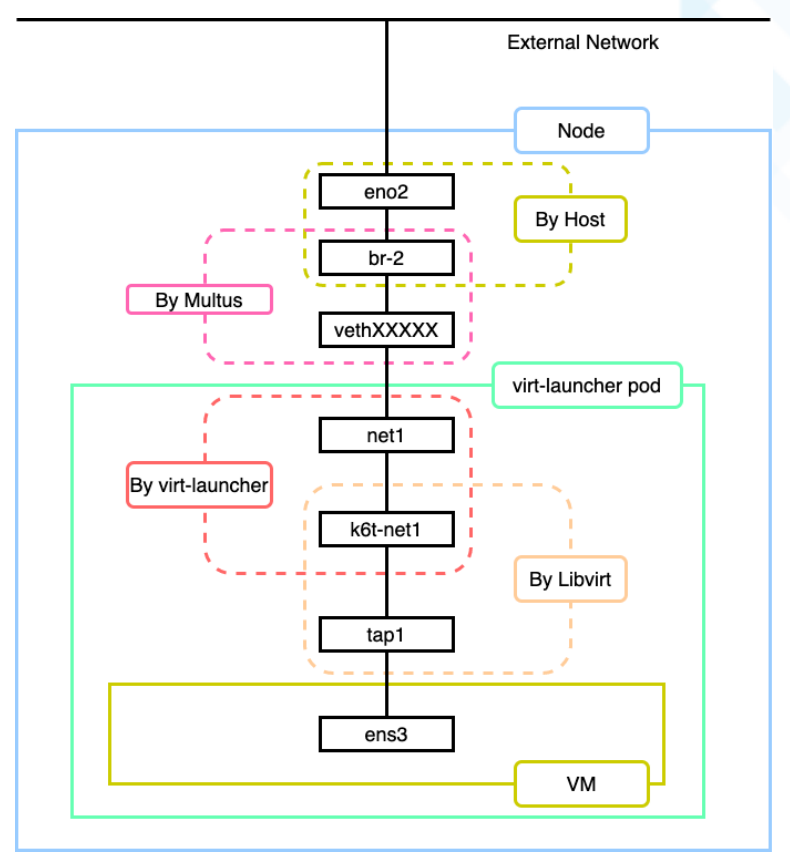

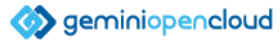

# **VM的Volume**

- 永久性Volume
	- PersistentVolumeClaim (PVC)
	- DataVolume (DV)
	- hostDisk
- 暫時性Volume
	- emptyDisk
	- containerDisk
	- ephemeral
- 設定性質的Volume
	- configMap
	- Secret
	- cloudInitConfig

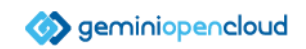

# **containerDisk**

- 全名為Container Disk Image
- 本質為把VM映像檔存放進容器映像檔內
- 適用於大量部署且不需要保留資料的使用情境
- 一個容器映像檔可包含多個VM映像檔
- 不可動態調整映像檔大小

```
root@v172-ad:~/image-compare# tree -L 2 -h container-disk/
container-disk/
  - [4.0K] disk
    L = [355M] downloaded
1 directory, 1 file
root@v172-ad:~/image-compare# qemu-img info container-disk/disk/downloaded
image: container-disk/disk/downloaded
file format: raw
virtual size: 355M (371732480 bytes)
disk size: 355M
```
把*containerDisk*解開 後的內部檔案架構

Seminiopencloud

# **DataVolume (DV)**

- 建立於PVC的上層,資料儲存也是 基於PVC
- 提供KubeVirt關於Volume狀態及 呼叫的版本化API
- 具自動化功能,可指定來源映像檔 來建立DV
- 也可寫進VM的YAML內,開機時 自動獲取建立

root@kubevirt-host:~/kubevirt\_yaml# virtctl image-upload dv cirros > --size=50Mi --image-path=cirros-0.4.0-x86\_64-disk.img \ > --uploadproxy-url=https://10.233.53.137 --insecure PVC default/cirros not found DataVolume default/cirros created Waiting for PVC cirros upload pod to be ready... Pod now ready Uploading data to https://10.233.53.137

12.13 MiB / 12.13 MiB [================================] 100.00% 0s

Uploading data completed successfully, waiting for processing to com plete, you can hit ctrl-c without interrupting the progress Processing completed successfully Uploading cirros-0.4.0-x86\_64-disk.img completed successfully

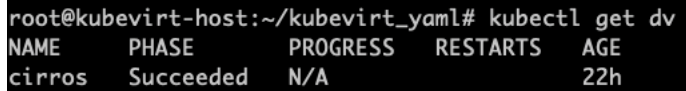

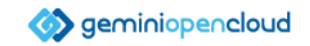

# **KubeVir t上的IaaS相關功能**

- Cloud-Init & Sysprep
	- 為可在VM建立時進行環境客製化的程序
	- 適用於大量部署或使用cloud image
	- 可直接在YAML内帶入cloud-init或 Sysprep資訊
	- 初始化内容可直接手動輸入,或者從 configMap/Secret取得
- Containerized Data importer (CDI)
	- 將ISO或VM Disk檔案轉換成PVC的工具
	- 屬於PVC的上層, 動態建立與管理PVC
	- 可從不同類型的來源匯入映像檔
	- 進行轉換並存成PVC或DataVolume

```
- name: cloudinitdisk
     disk:
        bus: virtio
volumes:
 - name: containerdisk
   containerDisk:
     image: kubevirt/cirros-container-disk-demo:latest
 - name: cloudinitdisk
   cloudInitNoCloud:
     userData: |#cloud-config
        ssh authorized keys:
          - ssh-rsa AAAAB3NzaK8L93bWxnyp test@test.com
```

```
ot@kubevirt-host:~/kubevirt_yaml# virtctl image-upload \
 dv cirros \setminus--size=50Mi \
 --image-path=cirros-0.4.0-x86_64-disk.img \
  -uploadproxy-url=https://10.233.53.137
  --insecure
 VC default/cirros not found
ataVolume default/cirros created
Naiting for PVC cirros upload pod to be ready...
Pod now ready
Uploading data to https://10.233.53.137
    ============] 100.00% 0s
Uploading data completed successfully, waiting for processing to complete,
you can hit ctrl-c without interrupting the progress
Processing completed successfully
Uploading cirros-0.4.0-x86_64-disk.img completed successfully
                                                    geminiopencloud
```
# **Disk Resize & Snapshot**

- KubeVirt可直接針對PVC/DV以及本機映像檔 直接進行Resize
	- PVC/DV:直接放大即可, KubeVirt會自動放 大
	- 本機映像檔:使用qemu-img放大
	- 無法針對暫時性儲存類型進行放大
- 配合external-snapshotter的CRD可進行VM 快照
	- 透過API進行對VM建立或還原快照
	- 只能對PVC/DV做快照
	- 並非所有的CSI都支援快照

apiVersion: snapshot.kubevirt.io/v1alpha1 kind: VirtualMachineSnapshot metadata: name: snap-larry spec: source: apiGroup: kubevirt.io kind VirtualMachine name: larry

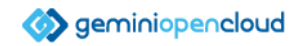

# **Live Migration**

- 可將VM搬移到其他K8S node運行
	- 在VM運行的情況下做搬移
	- 但限制很多
		- 不允許後端為Pod且前端使用bridge的VM作業
		- VM需開放Port 49152和49153
		- 若儲存類型為PVC/DV,存取模式需改為RWX
- 若要支援此功能, 建議另建network
	- 可使用Multus CNI建立只對內的Migration通道

apiVersion: kubevirt.io/v1alpha3 kind: VirtualMachineInstanceMigration metadata: name: migration-job spec: vmiName: vmi-fedora

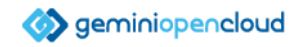

# **KubeVir t額外功能**

- Host Device Passthrough
	- 可將主機端的PCI-E裝置assign進KubeVirt VM內
	- 可支援GPU、NVMe及其他PCI-E介面裝置
	- 須先做前置作業,包括啟用IOMMU、VFIO、設定KubeVirt等
	- 使用NVIDIA GPU可搭配KubeVirt GPU device plugin

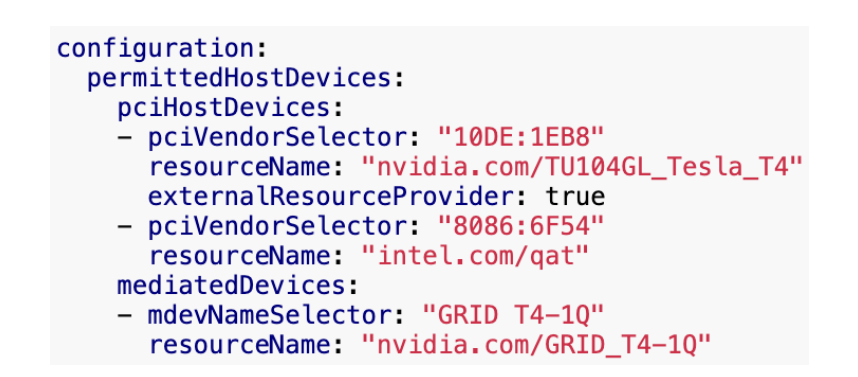

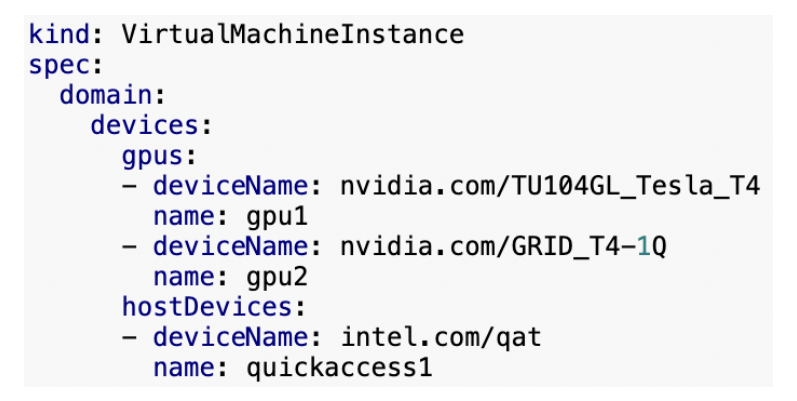

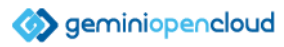

### **小結**

- KubeVirt在當前功能上對客戶的幫助
	- 讓VM基底服務導入進K8S內,保留需要VM的需求
	- 使用K8S網路架構與大多數功能,幫助容器轉型
	- 自動化佈署、模板、快照等功能可滿足部分IaaS需求
	- 與容器之間的混合服務有一定的潛力
	- 硬體層級的資源隔離,降低干擾與增加安全性
- KubeVirt當前的缺點
	- 對VM參數的調整還不夠彈性
	- 部分功能還有不少使用上的限制
	- 需要額外套件才能支援VM failover

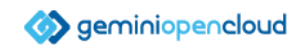

### **KubeVir t文章Medium連結**

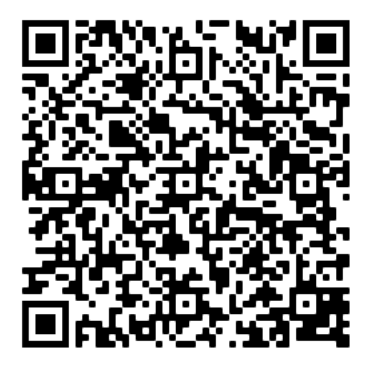

#### 在 **K8S** 上也能跑 **VM**!**KubeVirt** 簡介與建立 **KubeVirt-K8S**上的**VM**服務專案**-VM**的儲存空間

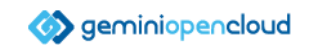

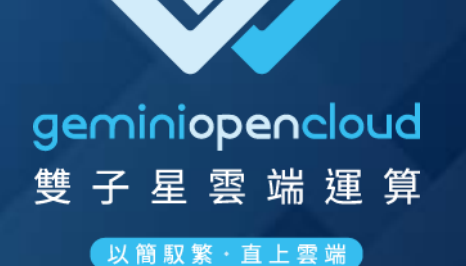

# **Thank you**

www.geminiopencloud.com

 $\blacksquare$  contact@geminiopencloud.com

03-6590698 Q.

© 2022 Gemini Open Cloud Computing Inc. All rights reserved